# **Starówka 3D**

**Około 1000 trójwymiarowych modeli budynków toruńskiej starówki można oglądać w sieci internetowej, na miejskim portalu Toruń 3D oraz na Google Earth lub na Google Maps.**

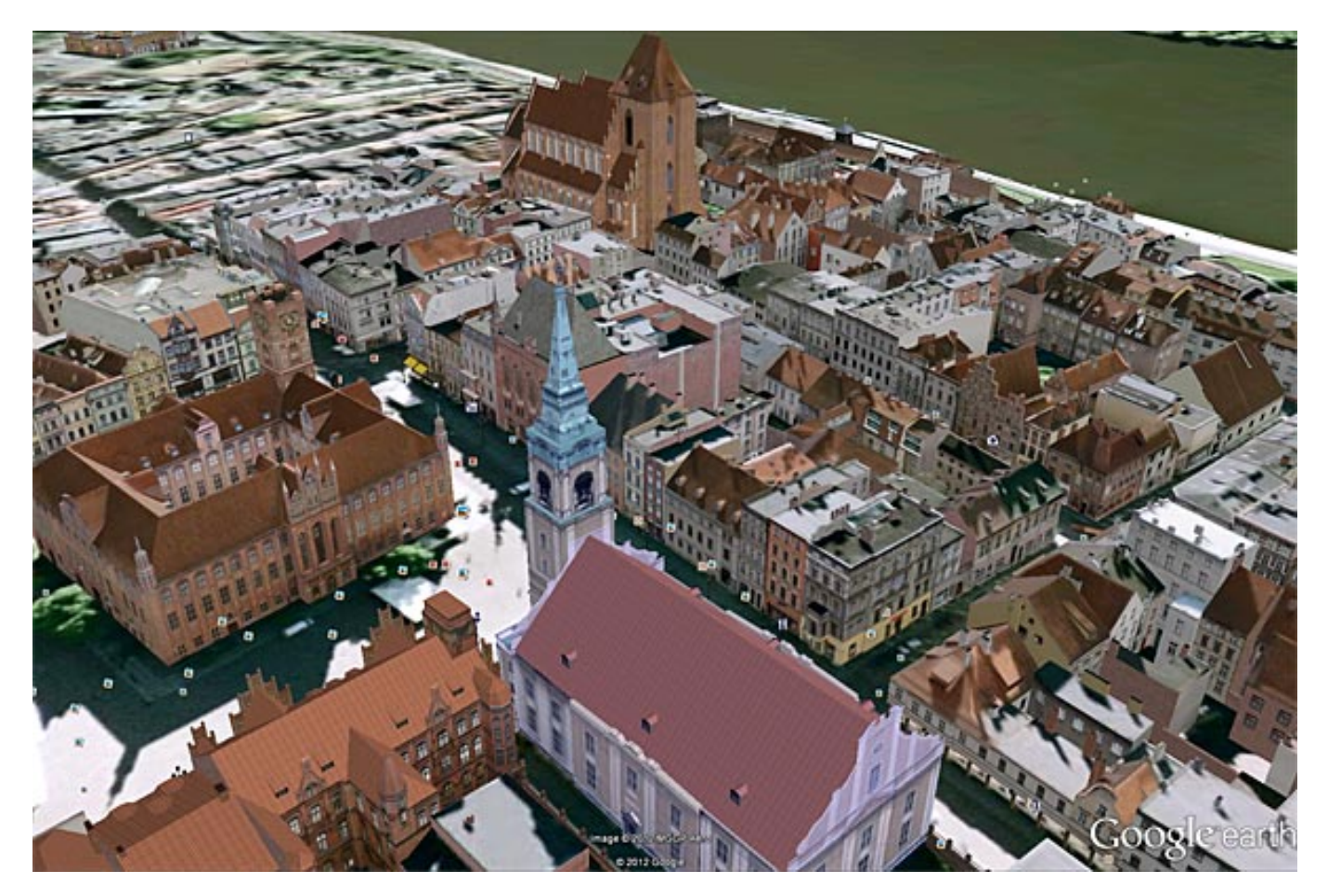

### **Jak oglądać Toruń w 3D?**

### **Na miejskim portalu Toruń 3D**

Należy wejść na stronę portalu i włączyć opcję "Modele 3d" (dostępną w prawym, dolnym rogu ekranu). Dostępnych jest około tysiąca modeli budynków toruńskiej starówki, które powstały w ramach projektu "Zielony Pomost", współfinansowanego ze środków Regionalnego Programu Operacyjnego Województwa Kujawsko-Pomorskiego na lata 2007-2013. Można poruszać się za pomocą kursorów, kółka myszki, niejktórych klawiszy (np.: q, w, e, a, s, d)

[>>> PRZEJDŹ do serwisu Toruń 3D \(3d.torun.pl\)](http://3d.torun.pl) [1]

### **W aplikacji Google Earth**

Należy pobrać i zainstalować aplikację na swoim komputerze, a następnie wyszukać Toruń na mapie świata. Po zbliżeniu widoku na starówkę pojawią się trójwymiarowe modele budynków. Można je oglądać z każdej strony, a także zejść do poziomu gruntu i poruszać się pomiędzy toruńskimi kamienicami. Do przemieszczania się, zbliżeń i oddaleń planu najwygodniej używać kursorów, kółka i klawiszy myszki. [>>> TU pobierzesz Google Earth](http://www.google.com/intl/pl/earth/index.html) [2]

### **Na Google Maps**

Należy wejść na stronę z mapamii Google, wykonać zbliżenie na starówkę i gotowe. Być może

przeglądarka poinformuje o konieczności zainstalowania odpowiedniej wtyczki - aby oglądać modele należy wyrazić zgodę na instalację. Do przemieszczania się, zbliżeń i oddaleń planu najwygodniej używać kursorów, kółka i klawiszy myszki. [>>> PRZEJDŹ do Torunia 3D na Google Maps](http://maps.google.pl/maps?q=Toru%C5%84&hl=pl&ie=UTF8&ll=53.00921,18.60434&spn=0.001506,0.004128&sll=52.025459,19.204102&sspn=12.628288,33.815918&t=f&z=19&ecpose=53.00644228,18.60486807,166.33,-6.552,69.87,0.003) [3]

## **Odnośniki:**

[1] http://3d.torun.pl

[2] http://www.google.com/intl/pl/earth/index.html

[3] http://maps.google.pl/maps?q=Toru%C5%84&hl=pl&ie=UTF8&ll=53.00921,18.60 434&spn=0.001506,0.004128&sll=52.025459,19.204102&sspn=12.628288,33.8159 18&t=f&z=19&ecpose=53.00644228,18.60486807,166.33,-6.552,69.87,0.003